## Arenasimulationsoftwarefullversion16

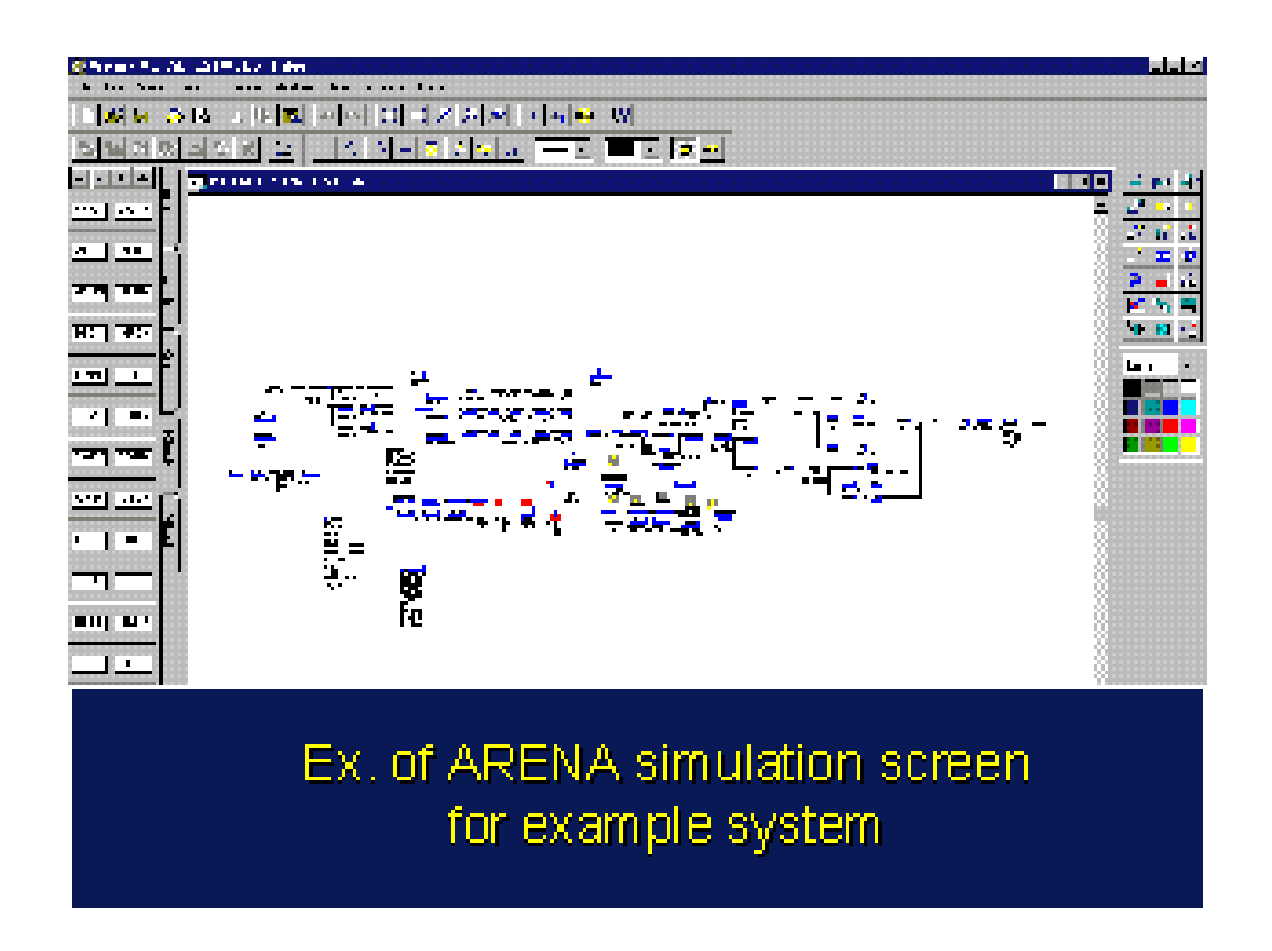

DOWNLOAD: https://tinurli.com/2ik78m

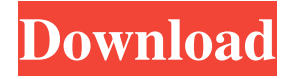

 95.comThe cube's surface is great to show off colored animations because of its flat surface, easy to apply animations and simple background, but it lacks flexibility due to its inability to be moved and its inability to work within the concept of GIF format. Now, you can take a plunge into the world of 3D Grids, Cubes and Films through Cubify's Cubiculate: There are two ways to install Cubiculate: 1. Buying on the website and download Cubiculate 2. Installing Cubiculate as a mod on the MPQ Cube simulator (But make sure to uninstall the MPQ Cube first, so you can install it back later.) After downloading or installing Cubiculate, you can enter Cubify by typing "cubify" into your launcher menu. Cubify's interface is basically a viewing window, which you will be used to. You will need to install other mods like Cutscenes and Install File. Before you can edit a scene, you need to add a Scene. First, you need to open the pre-made scene by clicking "+ Add Scene" on the menu and then select a premade scene by clicking on a folder. To edit a scene, you click on a scene and then click "+" on the menu to edit the scene. Then, you can add/delete layers, cubes and use the arrow buttons to view them from a different angle. You can also add movable layers and cubes if you want, or turn the cube on/off (to view different sides of the cube) You can also rotate the camera around the scene. You click on the "r" button and a menu will show up with your views/angles. You can even zoom into the scene, so you can get a better view. This is a short tutorial on how to use the MPQ Cube simulator to create movies with your creations. Note: A full tutorial on how to use the MPQ Cube simulator with Cutscene: A Gallery of Videos and animations is coming soon! I have been working hard on it since early this morning, so stay tuned for updates on when it will be posted! I know it's a bit different than the video tutorials that are available on the developer's website, but I hope you enjoy the tutorial regardless! In this tutorial, we will be taking the examples from the developer's website and we will be creating movies for our scenes! 82157476af

Related links:

[minipewindows7iso](http://inprofco.yolasite.com/resources/minipewindows7iso.pdf) [FULL Kong.Audio.ChineeGuanZi.VSTi.v1.31-ASSiGN](http://clerupid.yolasite.com/resources/FULL-KongAudioChineeGuanZiVSTiv131ASSiGN.pdf) [HACK LockXLS V4.6.14](http://hapemang.yolasite.com/resources/HACK-LockXLS-V4614.pdf)